## **Πρώτη επαφή με την HTML.**

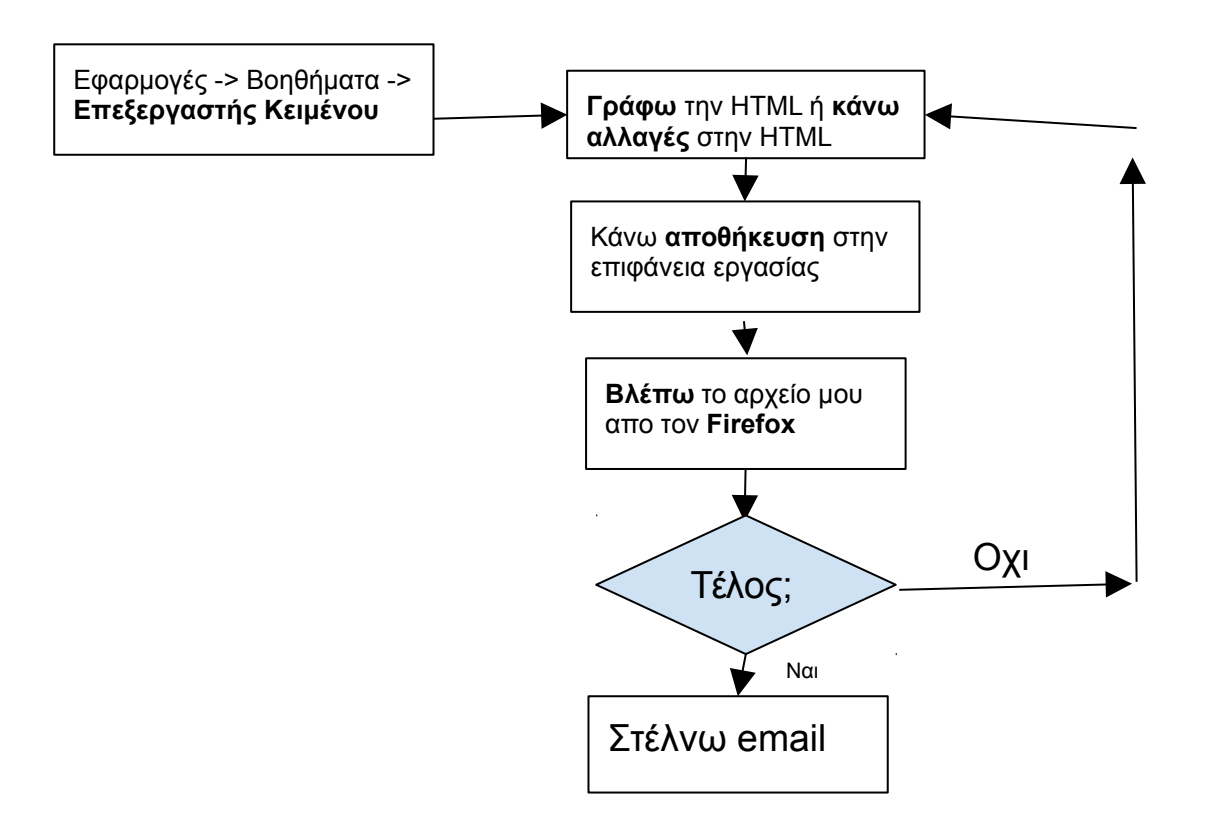

Χρησιμοποιήστε την επεξεργασία κειμένου (Εφαρμογές->Βοηθήματα->Επεξεργασία Κειμένου) για να φτιάξετε τα παρακάτω αρχεία.

Κάθε φορά κάνουμε αποθήκευση το αρχείο με το όνομα που μας λέει η άσκηση. Προσοχή το όνομα πρέπει πάντα να τελειώνει σε **.html**

Αφού το έχουμε αποθηκεύση μπαίνουμε στον firefox και το ανοίγουμε για να δούμε το αποτέλεσμα.

Μπορείτε να πειραματιστείτε με συνδυασμό ετικετών, να σώζετε και να βλέπετε τί γίνεται.

Προσοχή: οι γραμμές με //////// είναι οδηγίες και δεν τις γράφετε.

Κάθε φορά που τελειώνετε με μία άσκηση, την στέλνετε με email στον καθηγητή ή την καθηγήτριά σας (**με την μορφή συνημμένου**).

Καλή αρχή!

https://docs.google.com/document/d/1lnNgidgNvYNzPwJe7YmU4i0CxLD0fEEE0M1krs9sFHk ///////////////////////////////////////////////BHMA 1- ΑΡΧΕΙΟ askisi1.html//////////////////////////////////  $<$ HTML $>$